# **Postfix SMTP Relay**

# **Purpose**

The following example of Linux preparation is based on a VM (Virtual Machine) using 64 bit Debian 10.2.0, and a fully working internet connection with an IP address accessible from the Internet and all ports forwarded to the server.

#### **Step 1: Postfix Installation**

Start by running the following command to install Postfix

Debian:

sudo apt install -y postfix

Red Hat Enterprise Linux:

```
sudo yum install -y postfix
```

Near the end of the installation, you will be asked what "Mail Configuration" you would like to use. For this guide, we recommend selecting "Internet Site" and then continue by pressing *TAB*, *ENTER* 

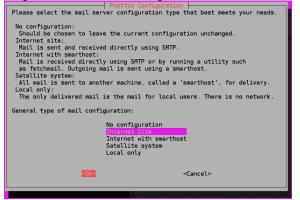

After that you will be asked to define a "System mail name" here you should define your domain name and then continue by pressing *TAB*, *ENTER* 

Postfix is now installed.

### **Step 2: Postfix Configuration**

Use your preferred text editor to edit the following file. For this guide, we will be using "nano"

```
sudo nano /etc/postfix/main.cf
```

When the file opens scroll down to you see the following line "*inet\_interfaces*" and change it to contain the following value:

inet\_interfaces = loopback-only

Another option you will have to change is the "*mydestination*" option. Change the option to contain the following:

• {Domain} - Should be replaced with the domain you entered during the installation process

mydestination = \$myhostname, localhost.{domain}, {domain}

Then you will need to change the following option called "*relayhost*". Change the option to contain the following

• {yourmailserver} - Should be replaced with the FQDN or IP of your Mail server. {port} should be replaced with the port you wish to send the mails to.

```
relayhost = [{yourmailserver}]:{port}
```

#### **SMTP SASL Authentication (Optional)**

If your mail server requires the relay to use Authentication following the steps below.

In the bottom of your "/etc/postfix/main.cf" place the following text:

```
smtp_sasl_auth_enable = yes
smtp_sasl_password_maps = hash:/etc/postfix/sasl_passwd
smtp_sasl_security_options = noanonymous
smtp_sasl_tls_security_options = noanonymous
smtp_tls_security_level = encrypt
```

Create a new file called "/etc/postfix/sasl\_passwd" using the following command:

- {yourmailserver} Should be replaced with the FQDN or IP of your Mail server.
- {port} Should be replaced with the port you wish to send the mails to.
- {username} Should be replaced with the username you want to authenticate with
- {password} Should be replaced with the password belonging to the username you specified

echo "[{yourmailserver}]:{port} {username}:{password}" > /etc/postfix
/sasl\_passwd

Once you verify that the file was created run the following commands to activate authentication.

```
sudo chmod 600 /etc/postfix/sasl_passwd
sudo postmap /etc/postfix/sasl_passwd
sudo systemctl restart postfix
```

## **Postfix Guides & Snippets**

You can find more Postfix guides and snippets using the following link (Please be aware the following guides are licensed using the MIT License): https://github.com/Secomea-Hosting/Postfix-Snippets